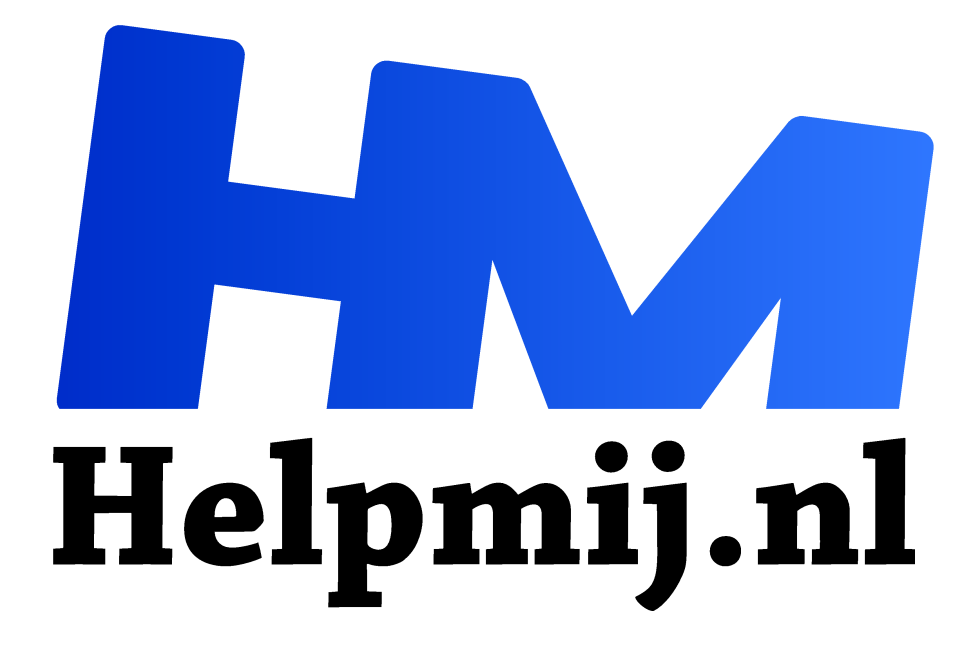

# **Spraakherkenning is nu verbeterd!**

**Handleiding van Helpmij.nl Auteur: Kate95**

**februari 2019**

Dé grootste en gratis computerhelpdesk van Nederland "

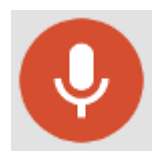

In Google Docs werkt de spraakherkenning een stuk beter sinds de vorige keer (https://magazine.helpmij.nl/artikel.php?id=3709) dat ik erover berichtte. Spraakherkenning betekent, dat je iets inspreekt op de computer of op de smartphone. De computer typt de tekst vervolgens ter plekke voor je uit. Als het echt goed werkt,

heb je geen toetsenbord nodig om te typen.

#### Android en Google Docs

De techniek is wat verbeterd, merkte ik onlangs. Op de smartphone heb ik **Google Docs** geïnstalleerd. Google Docs is een gratis online service van Google, waarmee je eenvoudige bestanden kunt maken, zoals teksten of een presentatie. Voor het gebruik heb je een Google account nodig. Alle gemaakt documenten worden online opgeslagen. Dat is gratis tot 15 GB.

#### En dan?

Start na installatie op de telefoon **Google Docs**, in het Nederlands heet de app **Documenten**. Maak een **nieuw bestand** aan door op de rode plus knop te klikken. Je kunt ook verdergaan met een bestaand document. Om de spraakherkenning te starten, moet je nog wat klikken. Op het schermtoetsenbord zit links naast de spatiebalk een knop. Houd die ingedrukt en kies dan het microfoontje. Je kunt meteen praten tegen de telefoon en de tekst verschijnt op het beeldscherm. Komt er geen microfoontje naar voren, maar wel de andere twee plaatjes? Dan staat wellicht de functie Google spraakgestuurd typen uit. Onder **instellingen > algemeen > taal en toetsenbord > Google spraakgestuurd typen** is dit aan te zetten.

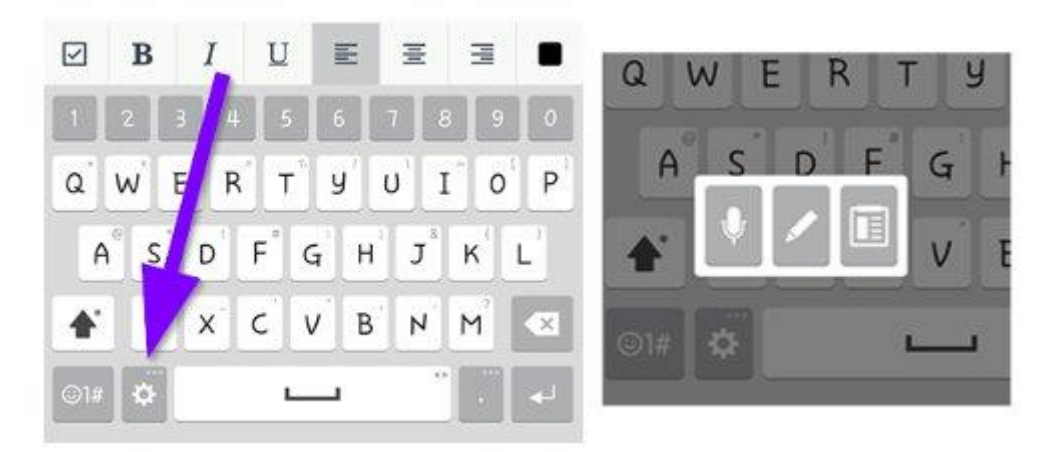

#### Verbeteringen

De interpunctie werkt. Dat is ook meteen de belangrijkste verbetering. Om een zin af te sluiten, zeg je **punt**. Een nieuwe alinea begint met **nieuwe alinea**. Zet wel de wifi verbinding aan op de telefoon, want dan worden de woorden echt goed herkend. Je moet ook langzaam dicteren. Dat heeft daarmee te maken, dat de gesproken tekst eerst naar de servers van Google wordt gestuurd. Het duurt een tijdje en dan wordt de tekst netjes weergegeven.

#### **De opdrachten voor interpunctie:**

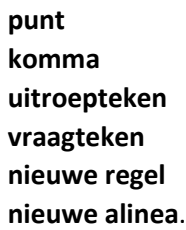

Dicteer je een zin met het woord 'punt' erin, dan zet de software wel een punt neer en begint aan een nieuwe zin. De tekst heeft altijd wat nabewerking nodig dus.

### Altijd beschikbaar

Ook in andere apps op de telefoon kun je nu de spraakherkenning gebruiken. De knop daarvoor zit altijd op het schermtoetsenbord, verborgen links naast de spatiebalk.

### Google Chrome op de pc

Op de pc werkt de spraakherkenning nu ook in het Nederlands. Hiervoor heb je de eigen browser van Google nodig: **Chrome**. Daarin open je **Google Documenten**. Via **menu > extra > spraakgestuurd typen** komt er een microfoontje tevoorschijn. Klik daar bovenin en kies **Nederlands** als taal. Wanneer je op de microfoon zelf klikt, wordt de functie actief. Het werkt prima! Zelfs toen ik wat zat te gniffelen, werd dat vertaald naar **hahaha**.

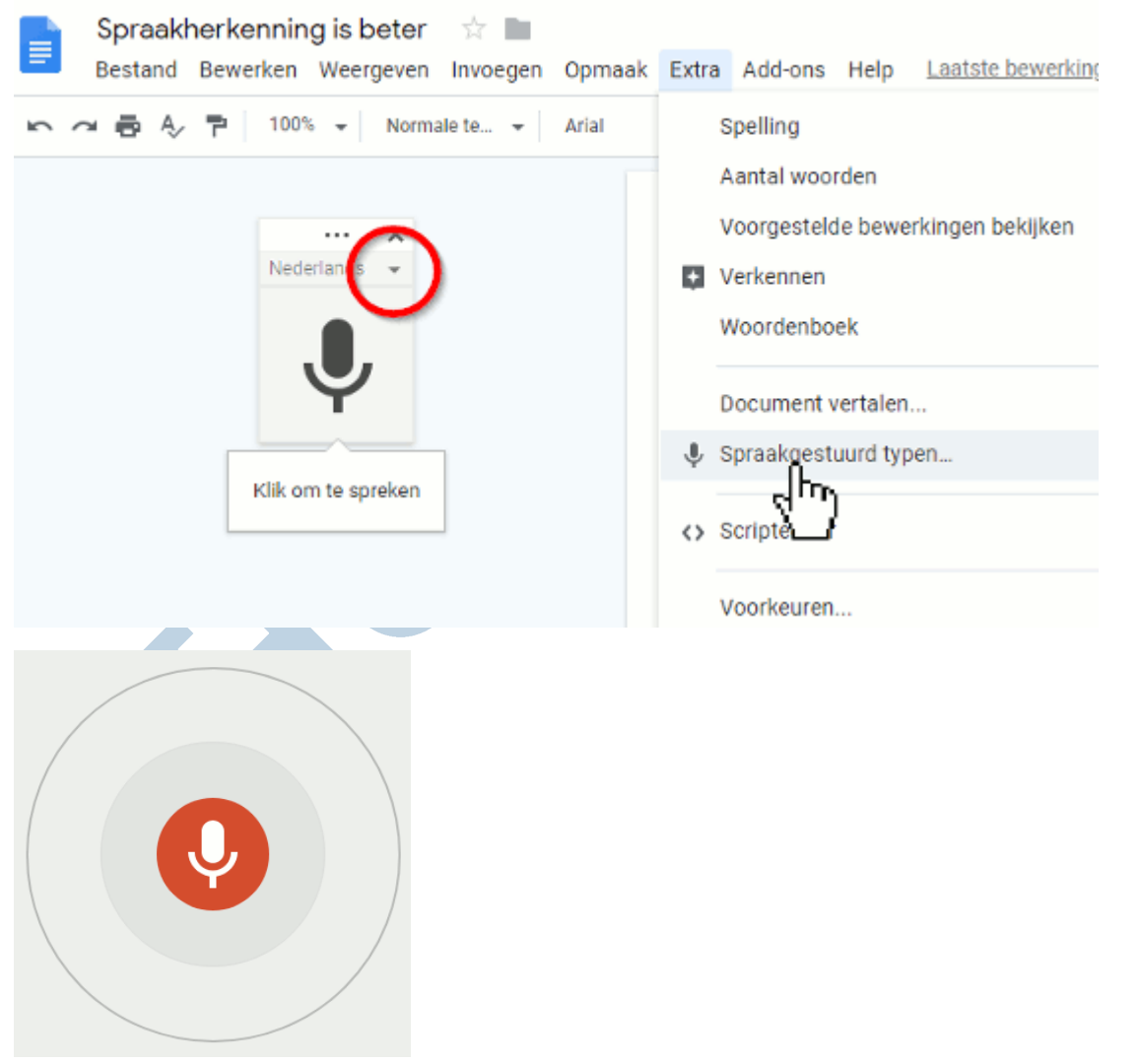

*Spraakherkennning is actief*

## Ondersteunde talen

Afrikaans, Amharic, Arabic, Arabic (Algeria), Arabic (Bahrain), Arabic (Egypt), Arabic (Israel), Arabic (Jordan), Arabic (Kuwait), Arabic (Lebanon), Arabic (Morocco), Arabic (Oman), Arabic (Palestine), Arabic (Qatar), Arabic (Saudi Arabia), Arabic (Tunisia), Arabic (United Arab Emirates), Armenian, Azerbaijani, Bahasa Indonesia, Basque, Bengali (Bangladesh), Bengali (India), Bulgarian, Catalan, Chinese (Simplified), Chinese (Traditional), Chinese (Hong Kong), Croatian, Czech, Danish, Dutch, English (Australia), English (Canada), English (Ghana), English (India), English (Ireland), English (Kenya), English (New Zealand), English (Nigeria), English (Philippines), English (South Africa), English (Tanzania), English (UK), English (US), Farsi, Filipino, Finnish, French, Galician, Georgian, German, Greek, Gujarati, Hebrew, Hindi, Hungarian, Icelandic, Italian, Italian (Italy), Italian (Switzerland), Japanese, Javanese, Kannada, Khmer, Korean, Laotian, Latvian, Lithuanian, Malayalam, Malaysian, Marathi, Nepali, Norwegian, Polish, Portuguese (Brazil), Portuguese (Portugal), Romanian, Russian, Slovak, Slovenian, Serbian, Sinhala, Spanish, Spanish (Argentina), Spanish (Bolivia), Spanish (Chile), Spanish (Colombia), Spanish (Costa Rica), Spanish (Ecuador), Spanish (El Salvador), Spanish (Spain), Spanish (US), Spanish (Guatemala), Spanish (Honduras), Spanish (Latin America), Spanish (Mexico), Spanish (Nicaragua), Spanish (Panama), Spanish (Paraguay), Spanish (Peru), Spanish (Puerto Rico), Spanish (Uruguay), Spanish (Venezuela), Sundanese, Swahili (Kenya), Swahili (Tanzania), Swedish, Tamil (India), Tamil (Malaysia), Tamil (Singapore), Tamil (Sri Lanka), Thai, Turkish, Ukrainian, Urdu (India), Urdu (Pakistan), Vietnamese, Zulu

*De lijst* 

*met ondersteunde talen voor spraakherkenning is al best lang*

#### Nabewerken

Tekst bewerken, dat moet nog ouderwets met het toetsenbord in het Nederlands. Dat zal misschien weer een jaartje duren, maar wie weet werkt dat dan ook.

#### English, my Dear

En wanneer je goed Engels spreekt, kun je de tekst wel met spraakherkenning nabewerken. Zet daarvoor zowel de spraakherkenning als Google Docs om naar **Engels**. Op deze website staat alle uitleg over het spraakgestuurd typen in Google Docs.

Stuur de redactie gerust een mailtje via spraakherkenning, dat vinden we leuk.

Veel succes ermee!